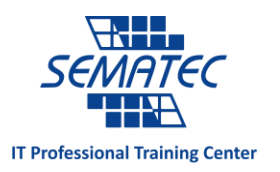

## سرویس جدید گوگل؛ پرینتر ابری

اگر تجربه خوبی از پرینت کردن و پرینتر ندارید، مقصر شما نیستید. دستگاه های کمی هستند که مانند پرینتر این همه مشکل دارند. پرینترهایی که تحت شبکه کار می کنند، مشکالتشان حتی در بعضی مواقع بسیار دردسر ساز است.

اینجاست که توجه تان را به Print Cloud Google جلب می نماییم. این سرویس جالب گوگل، شما را قادر می سازد تا از هرجایی که هستید و از هر پرینتری که وجود داشت، پرینت بگیرید. – حتی اگر در یک نقطه دیگر از دنیا هستید – به شرط اینکه به اینترنت متصل باشید و پرینتر از قبل تنظیم شده باشد.

امروزه 2 نوع پرینتر وجود دارد، Printer ready Cloud ها که مبتنی بر اینترنت هستند و می توانند مستقیم به گوگل وصل شوند و Printer Classic ها که مبتنی بر اینترنت نیستند و برای اتصال به گوگل باید از یک وسیله متصل به اینترنت مانند کامپیوتر کمک بگیرند.

اگر پرینتر کالسیک دارید این تنظیمات را در گوگل کروم انجام دهید:

-1 پرینتر را به کامپیوترتان وصل نمایید. -2 گوگل کروم را باز کنید. -3 در نوار URL این عبارت را بنویسید: devices://chrome -4 دکمه Printer Add را بزنید. -5 پرینترتان را انتخاب کرده و آن را اضافه کنید. -6 به منظور پرینت با این پرینتر، کامپیوترتان باید به اینترنت وصل باشد و مرورگر کروم نیز باز باشد.

برای Printer Ready Cloud ها، باید به Manual دستگاه مراجعه کنید، اما تنظیمات آن باید بسیار ساده و سرراست باشد و قاعدتا نباید زمان زیادی از شما بگیرد.

برای پرینت کردن ، به Print Cloud Google بروید و Print را بزنید. سندی را که می خواهید پرینت کنید، انتخاب کنید. با این کار، سند مورد نظر را به گوگل می فرستید، و اینگونه برای پرینتر مورد نظر ارسال می شود. به همین سادگی! همچنین امکان جالب دیگری که Print Cloud Google دارد، امکان به اشتراک گذاری پرینترها با افراد دیگر است. شما می توانید با وارد کردن ایمیل یکی از دوستانتان، پرینتر خود را با او به اشتراک بگذارید. بدین ترتیب او از هرکجا که باشد و با هر وسیله متصل به اینترنت می تواند روی پرینتر شما، پرینت بفرستد.